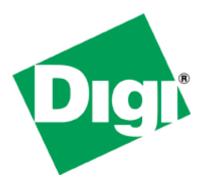

# Quick Note 055

# Configure a Digi TransPort Router with NAT to a Passive FTP Server.

Digi Support March 2015

## Contents

| 1      | Intro             | oduction                                           | 3   |
|--------|-------------------|----------------------------------------------------|-----|
|        | 1.1<br>1.2<br>1.3 | Introduction<br>Assumptions<br>Corrections         | . 3 |
| 2<br>3 |                   | ion<br>Zilla Server Installation and Configuration |     |
|        | 3.1               | Install FileZilla Server                           | . 4 |
|        | 3.2               | Configure FileZilla Server                         | . 4 |
|        | 3.2.2<br>3.2.2    | 2 User Configuration                               | 6   |
| 4      | Digi              | TransPort Configuration                            | . 8 |
|        | 4.1               | NAT Configuration                                  | . 8 |
|        | 4.2               | Single Passive FTP Server configuration            | . 9 |
|        | 4.3               | Multiple Passive FTP Server configuration          | 10  |
| 5      | FileZ             | Zilla Client Configuration                         | 13  |
|        | 5.1               | Install FileZilla Client                           | 13  |
|        | 5.2               | Configure FileZilla Client for Passive Mode        | 13  |
| 6      | Test              | ing                                                | 15  |
| 7      |                   | isPort Configuration                               |     |
| •      |                   |                                                    |     |

# **1** INTRODUCTION

#### 1.1 Introduction

This document will show how to configure IP+Port NAT (Network Address Translation) and the required additional settings for successfully connecting a Passive FTP Server behind the Digi TransPort Router.

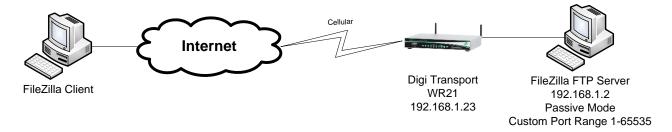

In this example, a free FTP server configured in Passive Mode will be used: FileZilla Server. The Server will be connected via ETH 0 to a Digi TransPort WR21. The Client will use Filezilla Client and be configured to Passive Mode only.

#### 1.2 Assumptions

This guide has been written for use by technically competent personnel with a good understanding of the communications technologies used in the product and of the requirements for their specific application. It also assumes a basic ability to access and navigate a Digi TransPort router.

This application note applies only to:

Model: DIGI TransPort WR21/41/44

<u>Please note</u>: If using multiple Passive FTP Servers, Enterprise firmware will be required on Digi TransPort WR21/41 to allow firewall usage.

#### Firmware versions: 5246 and later

**Configuration:** This document assumes that the devices are set to their factory default configurations. Most configuration commands are shown only if they differ from the factory default.

<u>Please note</u>: This application note has been specifically rewritten for firmware release 5246 and later but will work on earlier versions of firmware. Please contact <u>tech.support@digi.com</u> if your require assistance in upgrading the firmware of the TransPort router.

#### 1.3 Corrections

Requests for corrections or amendments to this application note are welcome and should be addressed to: <u>tech.support@digi.com</u> Requests for new application notes can be sent to the same address.

## 2 VERSION

| Version Number | Status    |
|----------------|-----------|
| 1.0            | Published |

## **3 FILEZILLA SERVER INSTALLATION AND CONFIGURATION**

#### 3.1 Install FileZilla Server

FileZilla Server is a Free FTP/FTPS/SFTP server tool that can be downloaded from SourceForge : <u>https://filezilla-project.org/download.php?type=server</u>

Start the installation and follow the on screen instructions.

At the end of the Installation, start FileZilla Server.

#### 3.2 Configure FileZilla Server

#### 3.2.1 Server Configuration

In the main window, click Edit and Settings

| 🔁 FileZilla Server (::1)                                                                                                    |                                                                                                    |                      |                   |             |
|----------------------------------------------------------------------------------------------------|----------------------------------------------------------------------------------------------------|----------------------|-------------------|-------------|
| File Server Edit ?                                                                                                    |                                                                                                    |                      |                   |             |
| 🗲 🔒 🐘 ( Settings                                                                                                    | C:\ 🔝 🔻                                                                                                    |                      |                   |             |
| Users         Users           000001118/03/20         Groups           00000118/03/20         Forups           00000118/03/2015         22.501           00000118/03/2015         22.501           00000118/03/2015         22.571           00000118/03/2015         22.771           00000118/03/2015         12.771           00000118/03/2015         12.731           00000118/03/2015         12.8231           000000118/03/2015         12.8231           000000118/03/2015         12.8231           000000118/03/2015         12.8231           000000118/03/2015         12.8231           000000118/03/2015         12.8231           000000118/03/2015         12.8231           000000118/03/2015         12.8231           000000118/03/2015         12.8231           000000118/03/2015         12.8230           000000118/03/2015         12.8230           000000118/03/2015         12.8230           000000118/03/2015         12.8230           000000118/03/2015         12.8230           000000118/03/2015         12.8230           000000118/03/2015         12.8230           000000118/03/2015         12.8230           000 | r (192.168.123): 257 "/" is current directory.<br>r (192.168.123): TYPE I<br>r (192.168.123): 200 Type set to I<br>r (192.168.123): TYPE I<br>r (192.168.123): TYPE I<br>r (192.168.123): 200 Type set to I<br>r (192.168.123): 200 Type set to I<br>r (192.168.123) |                      |                   |             |
| ID 🗠 Account                                                                                                    | IP Transfer                                                                                                    |                      | Progress          | Speed       |
| Displays the options dialog                                                                                                    |                                                                                                    | 108 bytes received 0 | B/s 882 bytes sen | t 0 R/s 🔍 🖉 |

Under **General settings**, select the listening port of the FTP Server. This is the port the WR21 will later use to send the FTP traffic to. By default, the value is **21**.

| General settings                                                                                                    | General settings     |         | Fi                                                                                                    | eZilla Serve |
|----------------------------------------------------------------------------------------------------|----------------------|---------|----------------------------------------------------------------------------------------------------|--------------|
| - Welcome message<br>- IP bindings<br>- IP Filter<br>Passive mode settings<br>Security settings<br>Miscellaneous<br>Admin Interface settings | Connection settings  | 21<br>0 | List of ports between 1<br>and 65535.<br>(0 for unlimited                                                                                              |              |
| - Logging<br>- Speed Limits<br>- Filetransfer compression<br>- SSL/TLS settings<br>- Autoban                                                 | Performance settings | 2       | This value should be a multiple of the<br>number of processors installed on your<br>system. Increase this value if your server<br>is under heavy load. |              |
|                                                                                                    | Timeout settings     |         |                                                                                                    |              |
|                                                                                                    | Connections timeout: | 120     | in seconds (1-9999, 0 for no timeout).                                                                                                    |              |
| ОК                                                                                                    | No <u>T</u> ransfer  | 600     | in seconds (600-9999, 0 for no timeout).<br>This value specifies the time a user has<br>to initiate a file transfer.                                   |              |
| Cancel                                                                                                    | L <u>og</u> in       | 60      | in seconds (1-9999, 0 for no timeout).<br>This value specifies the time in which a<br>new user has to login.                                           |              |

Under **Passive mode settings**, click **Use custom port range** and chose the port range to use for Passive mode. This is the port the server will use as outgoing. By default, the range is **1 – 65535** 

| General settings                                                                                                    | Passive mode settings                                                                                                    |                                                                                                    | FileZilla Server |
|----------------------------------------------------------------------------------------------------|----------------------------------------------------------------------------------------------------|----------------------------------------------------------------------------------------------------|------------------|
| Welcome message     IP bindings     IP Filter     Passive mode settings     Security settings     Miscellaneous     Admin Interface settings     Logging     Speed Limits     Filetransfer compression     SSL/TLS settings     Autoban | Use custom port range: 1 - 65                                                                                                    | Use custom PASV settings if yo<br>are operating the server from<br>behind a NAT router or a<br>firewall. In that case, the IP<br>address of the server is not<br>accessible from outside of the<br>router, so you should fill in the<br>correct address here. Use the<br>port range to limit the number |                  |
| OK<br>Cancel                                                                                                    | http://ip.filezilla-project.org/ip.ph<br>Information for users with dynamic IPs: If<br>take up to 5 minutes after the next failed in<br>recognizes the changed IP.<br>In most cases, the IP is updated within 30<br>Image: Don't use external IP for local connect | transfer until FileZilla Server<br>Is after a failed transfer.                                                                                                    | ₩<br>ht          |

Click OK.

## 3.2.2 User Configuration

In order to allow access to the FTP Server, it is required to create users and assign each users a "Shared Folder". To do so, click on the user icon in the toolbar

| 🔁 FileZilla                                                                                                    | Server (::1)                                                                                                    |                                                                                     |                    |                   |       |               | ſ       |       |
|----------------------------------------------------------------------------------------------------|----------------------------------------------------------------------------------------------------|-------------------------------------------------------------------------------------|--------------------|-------------------|-------|---------------|---------|-------|
| <u>F</u> ile <u>S</u> erve                                                                                                    | r <u>E</u> dit <u>?</u>                                                                                                    |                                                                                     |                    |                   |       |               |         |       |
| 🗲 🔒   🗽                                                                                                    | 🖌 🖸 😤 🤻 🗍 /C/ Ci\ 🚦                                                                                                    | . –                                                                                 |                    |                   |       |               |         |       |
| Copyright 2001-<br>https://filezilla-p<br>Connecting to s<br>Connected, wai<br>Logged on<br>Retrieving acco<br>Done retrieving | version 0.9.49 beta<br>2015 by Tim Kosse (tim kosse @<br>roject.org/<br>enver [::1]:14147<br>ting for authentication<br>unt settings, please wait<br>account settings<br>2015 16:18:09 - testuser (192.1                          |                                                                                     |                    |                   |       |               |         |       |
| Retrieving acco<br>Done retrieving<br>(000006)18/03,<br>(000006)18/03,<br>(000006)18/03,<br>(000006)18/03,                     | (2015 16:18:09 - testuser (192.1<br>unt settings, please wait<br>account settings<br>(2015 16:18:39 - testuser (192.1<br>(2015 16:18:39 - testuser (192.1<br>(2015 16:19:09 - testuser (192.1<br>(2015 16:19:09 - testuser (192.1 | 68.1.23)> TYPE I<br>68.1.23)> 200 Type s<br>68.1.23)> PWD<br>68.1.23)> 257 "/" is o | current directory. |                   |       |               |         | _     |
| ID 🛆                                                                                                    | Account                                                                                                    | IP                                                                                  | Transfer           |                   |       | Progress      | Speed   |       |
| - <del>©</del> -000006                                                                                                    | testuser                                                                                                    | 192.168.1.23                                                                        |                    |                   |       |               |         |       |
| Ready                                                                                                    |                                                                                                    |                                                                                     |                    | 19 bytes received | 0 B/s | 58 bytes sent | t 0 B/s | · · · |
|                                                                                                    |                                                                                                    |                                                                                     |                    |                   |       |               |         |       |

Select **General**, click on **Add**. Choose a name for the user, in this example: **testuser**. Enter a password in the **password** field

| Users                                                           |                                                                                                    | ×                                                               |
|-----------------------------------------------------------------|----------------------------------------------------------------------------------------------------|-----------------------------------------------------------------|
| Page:<br>General<br>Shared folders<br>Speed Limits<br>IP Filter | Account settings         Image: Enable account         Image: Enable account         Imag | Users<br>testuser<br>Add <u>R</u> emove<br>Re <u>n</u> ame Copy |
| OK<br>Cancel                                                    | You can enter some comments about the user                                                                                                    |                                                                 |

Select **Shared folders**, click on **Add** and select the desired directory on the system to be the root of the FTP Server for this user account. Assign the rights for files and directories by clicking the appropriate boxes on the right.

| Users                                                           |                                                                                                    | × |
|-----------------------------------------------------------------|----------------------------------------------------------------------------------------------------|---|
| Page:<br>General<br>Shared folders<br>Speed Limits<br>IP Filter | Shared folders       Users         Directories       Aliases         CAFTP       Write         Directories       Append         Directories       Polete         V Create       Polete         V List       Add         Remove       Set as home dir         Add       Remove         Add       Remove         Set as home dir       Rame         Copy       Set as home dir         Rame       Copy         A directory alias will also appear at the specified location. Aliases must contain the full virtual path         Separate multiple aliases for one directory with the pipe character (1)         If using aliases, please avoid cyclic directory structures, it will only confuse FTP clients. |   |
| OK<br>Cancel                                                    |                                                                                                    |   |

Click OK.

# **4 DIGI TRANSPORT CONFIGURATION**

#### 4.1 NAT Configuration

If the default route interface used is the Mobile Interface:

#### Configuration – Network > Interfaces > Mobile

|           | letwork > <u>Interfaces</u> > <u>Mobile</u> |  |   |
|-----------|---------------------------------------------|--|---|
| MODILE NE | twork Settings                              |  |   |
|           | NAT on this interface<br>address            |  |   |
| 🗌 Enable  | IPsec on this interface                     |  |   |
| 🗌 Enable  | the firewall on this interface              |  |   |
| ▶ Mobile  | Firmware (OTA) Update                       |  |   |
| > SIM Se  | lection                                     |  |   |
| ► Advance | ed                                          |  |   |
| > SMS Se  | ettings                                     |  |   |
| •         |                                             |  | • |
|           |                                             |  |   |
| Apply     |                                             |  |   |

Click **Enable NAT on this interface** and select **IP address and Port** as the option. This will allow to forward incoming FTP traffic on a specified port and forward it to the server on its configured port (by default 21)

#### Click Apply

Configuration – Network > IP Routing/Forwarding > IP Port Forwarding/Static NAT Mappings

| P Port Forward       | ling/Static N        | IAT Mappings                                 |                                |     |   |  |
|----------------------|----------------------|----------------------------------------------|--------------------------------|-----|---|--|
| In order to f        |                      | external networl<br>internal port, an<br>t". |                                |     | n |  |
| (you may co          | nfigure up to        | 30 forwarding ru                             | les):                          |     |   |  |
| External<br>Min Port | External<br>Max Port | Forward to<br>Internal<br>IP Address         | Forward to<br>Internal<br>Port |     |   |  |
| No mappings          | have been con        | figured                                      |                                |     |   |  |
| 1515                 | 1515                 | 192.168.1.2                                  | 21                             | Add |   |  |
|                      | •                    |                                              |                                |     |   |  |
|                      |                      |                                              |                                |     |   |  |
|                      |                      |                                              |                                |     |   |  |

Choose the incoming port that will be used for FTP traffic and forwarded to the Server's local IP and default port 21. In this example, **1515** is used.

#### 4.2 Single Passive FTP Server configuration

For a Single FTP Server, follow the steps below. For multiple FTP Server configurations, go to Section 4.3

The standard Port Forwarding table will not be able to forward Passive FTP traffic properly without an additional setting to be set via CLI (Command Line). This command will then allow the specified port (same as entered previously) to be used as a NAT port for FTP as long as it matches an External port in the NAT Mappings table.

<u>Please Note</u>: This command will only work to forward 1 FTP connection. Move to the next section for multiple FTP Server forwarding connections.

#### Administration – Execute a command

| Administration - Execute a command |  |
|------------------------------------|--|
| Command: cmd 0 ftpnatport 1515     |  |
| Command: cmd 0 ftpnatport 1515     |  |
| OK                                 |  |

The command to be used is:

cmd 0 ftpnatport **1515** 

**1515**: Port number used in the NAT Mapping table.

Click Execute.

Jump to the next Section 5 for Client Configuration and Testing

#### 4.3 Multiple Passive FTP Server configuration

For multiple FTP Server configurations, follow the steps below. For Single FTP Server configurations, go to <u>Section 4.2</u>

The standard Port Forwarding table will not be able to forward Passive FTP traffic properly without an additional setting to be set via CLI (Command Line). This command will then allow the specified port (same as entered previously) to be used as a NAT port for FTP as long as it matches an External port in the NAT Mappings table.

<u>Please Note</u>: This configuration is intended to be used when a multiple FTP Server configuration is in place and involves using the Firewall. Please note that this setup can be used for a single FTP Server configuration too if preferred.

#### **Configuration – Security > Firewall**

| System<br>Users |         |                                                                                                    |                    |
|-----------------|---------|----------------------------------------------------------------------------------------------------|--------------------|
| Firewall        |         |                                                                                                    |                    |
| The firewa      | all can | be used to restrict or modify traffic on particular interfaces.                                        |                    |
| (You may        | / spec  | ifiy up to 750 rules)                                                                                  |                    |
| Hits            | #       | Rule                                                                                                   | Action             |
| 0               | 1       | pass in break end on ppp 1 proto ftp from any to addr-ppp 1<br>port=1515 -> to 192.168.1.2 port=ftpcnt | Delete Insert Edit |
|                 |         |                                                                                                    | Insert             |
|                 |         |                                                                                                    |                    |

If the firewall is already configured on the device, insert the rule at the top.

If the firewall is not configured and will only be used for this purpose, make sure to delete all rules.

Insert the following line and click OK:

| pass  | in  | break   | end  | on | ppp | 1 | proto | ftp | from | any | to | addr-ppp | 1 | port= <b>1515</b> | -> | to |
|-------|-----|---------|------|----|-----|---|-------|-----|------|-----|----|----------|---|-------------------|----|----|
| 192.1 | .68 | .1.2 pc | ort= | 21 |     |   |       |     |      |     |    |          |   |                   |    |    |

1515: External Port used in the NAT Mapping table192.168.1.2: IP Address of the FTP Server21: Internal Port used by the FTP Server

This rule will allow incoming FTP traffic on the Mobile Interface (PPP 1) from any sources to the mobile IP on port 1515. When traffic matches this condition, it will be forwarded to the FTP Server IP address on Port 21.

Repeat this step for any further FTP Server by adding each rules after the next one, for example below with 2 servers

| Users      |         |                                                                                                    |                    |
|------------|---------|----------------------------------------------------------------------------------------------------|--------------------|
| Firewall   |         |                                                                                                    |                    |
| The firewa | all can | be used to restrict or modify traffic on particular interfaces.                                        |                    |
| (You may   | y spec  | ifiy up to 750 rules)                                                                                  |                    |
| Hits       | #       | Rule                                                                                                   | Action             |
| 0          | 1       | pass in break end on ppp 1 proto ftp from any to addr-ppp 1<br>port=1516 -> to 192.168.1.3 port=ftpcnt | Delete Insert Edit |
| 0          | 2       | pass in break end on ppp 1 proto ftp from any to addr-ppp 1<br>port=1515 -> to 192.168.1.2 port=ftpcnt | Delete Insert Edit |
| 0          | 3       | pass break end                                                                                         | Delete Insert Edit |
|            |         |                                                                                                    | Insert             |

However, another rule will be necessary to allow any other traffic in and out (to have the router act as if the firewall was not enabled)

AFTER the previous line, insert the following rule

pass break end

The firewall configuration should now look like this

| ' Firewall                                                                       |        |                                                                                                    |                    |  |  |  |  |  |
|----------------------------------------------------------------------------------|--------|----------------------------------------------------------------------------------------------------|--------------------|--|--|--|--|--|
| The firewall can be used to restrict or modify traffic on particular interfaces. |        |                                                                                                    |                    |  |  |  |  |  |
| (You ma                                                                          | y spec | ifiy up to 750 rules)                                                                                  |                    |  |  |  |  |  |
| Hits                                                                             | #      | Rule                                                                                                   | Action             |  |  |  |  |  |
| 0                                                                                | 1      | pass in break end on ppp 1 proto ftp from any to addr-ppp 1<br>port=1515 -> to 192.168.1.2 port=ftpcnt | Delete Insert Edit |  |  |  |  |  |
| 0                                                                                | 2      | pass break end                                                                                         | Delete Insert Edit |  |  |  |  |  |
|                                                                                  |        |                                                                                                    | Insert             |  |  |  |  |  |

| Click | Save |
|-------|------|
|-------|------|

Enable the Firewall on the interface

#### Configuration – Security > Firewall

| figuration - S | Security > | <b>Firewall</b> |
|----------------|------------|-----------------|
| ETH 3          |            |                 |
| ETH 4          |            |                 |
| ETH 5          |            |                 |
| ETH 6          |            |                 |
| ETH 7          |            |                 |
| ETH 8          |            |                 |
| ETH 9          |            |                 |
| PPP 0          |            |                 |
| PPP 1          | ~          |                 |
| PPP 2          |            |                 |
| PPP 3          |            |                 |
| PPP 4          |            |                 |
| PPP 5          |            |                 |
| PPP 6          |            |                 |
| PPP 7          |            |                 |
| Stateful 1     | Inspectio  | n Setting       |
| Apply          |            |                 |

Check **PPP 1**, click **Apply** and **Save** configuration.

# **5 FILEZILLA CLIENT CONFIGURATION**

#### 5.1 Install FileZilla Client

FileZilla Client is a Free FTP/FTPS/SFTP client tool that can be downloaded from SourceForge : <u>https://filezilla-project.org/download.php?type=client</u>

Start the installation and follow the on screen instructions.

At the end of the Installation, start FileZilla Client.

#### 5.2 Configure FileZilla Client for Passive Mode

To open FileZilla configuration, click on Edit and select Settings.

| F Fi | leZill | а                            |          |        |           |   |  |  |
|------|--------|------------------------------|----------|--------|-----------|---|--|--|
| File | Edit   | View                         | Transfer | Server | Bookmarks | ł |  |  |
| - W  |        | Network configuration wizard |          |        |           |   |  |  |
| Host |        | Clear private data           |          |        |           |   |  |  |
|      |        | Setting                      | S        |        |           | ] |  |  |

Select **FTP** on the left side and under **Transfer Mode**, choose **Passive** and uncheck "**Allow fall back to other transfer mode on failure**". This will prevent FileZilla to try and use Active Mode.

| Settings                                                                                                    | <b>—</b>      |
|----------------------------------------------------------------------------------------------------|---------------|
| Select page:<br>-Connection<br>-Active mode<br>-Passive mode<br>-FTP Proxy<br>-SFTP<br>-Generic proxy<br>-Transfers<br>-File Types<br>-File exists action<br>-Interface<br>-Date/time format<br>-Filesize format<br>-Filesize format<br>-File lists<br>-Language<br>-File editing | Transfer Mode |
| ОК                                                                                                    |               |
| <u>C</u> ancel                                                                                                    |               |

Select **Passive Mode** on the left side and make sure that "**Use the server's external IP address instead**" is selected

| Settings                                                                                                    |                                                                                                    |
|----------------------------------------------------------------------------------------------------|----------------------------------------------------------------------------------------------------|
| Select page:<br>-Connection<br>-FTP<br>-Active mode<br>-Passive mode<br>-FTP Proxy<br>-SFTP<br>-Generic proxy<br>-Transfers<br>-File zvists action<br>-Interface<br>-Date/time format<br>-Filesize format<br>-File lists<br>-Language<br>-File editing | Passive mode<br>Some misconfigured remote servers which are behind a router, may reply with<br>their local IP address.<br>Subset the server's external IP address instead<br>Eall back to active mode |
| ОК                                                                                                    |                                                                                                    |
| <u>C</u> ancel                                                                                                    |                                                                                                    |

Click OK.

# 6 TESTING

Open FileZilla Client and enter the following details to connect to the FTP Server

| E FileZilla                                                               |                                   |                             | - • ×                         |
|---------------------------------------------------------------------------|-----------------------------------|-----------------------------|-------------------------------|
| <u>File Edit View Transfer Server B</u> ookmarks <u>H</u> elp <u>N</u> ew | version available!                |                             |                               |
| 방 🗸 🛞 🗉 🐏 🗶 😫 🔚 😭 👘                                                       | ñ.                                |                             |                               |
| Host: 90.121.92.233 Username: testuser Password:                          | ••••••• Port: 1515 Quickconnect V |                             |                               |
| Response: 200 Type set to I<br>Status: Sending keep-alive command         | ,                                 |                             | *                             |
| Command: NOOP                                                             |                                   |                             |                               |
| Response: 200 OK<br>Status: Disconnected from server                      |                                   |                             | =                             |
|                                                                           |                                   |                             | -                             |
| Local site: \                                                             | -                                 | Remote site:                | *                             |
| E Tesktop                                                                 | ×<br>E                            |                             |                               |
| My Documents                                                              |                                   |                             |                               |
| Gomputer                                                                  | •                                 |                             |                               |
| Filename                                                                  | Filesize Filetype Last modified   | Filename                    | Filesize Filetype Last modifi |
| 📲 C                                                                       | Local Disk                        |                             |                               |
| 🥔 D:                                                                      | CD Drive                          | Not connected to any server |                               |
| 🥔 E:                                                                      | CD Drive                          |                             |                               |
|                                                                           |                                   |                             |                               |
|                                                                           |                                   |                             |                               |
|                                                                           |                                   |                             |                               |
|                                                                           |                                   | ()                          | E F                           |
| Selected 1 directory.                                                     |                                   | Not connected.              |                               |
| Server/Local file Direc Remote file                                       | Size Priority Status              |                             |                               |
|                                                                           |                                   |                             |                               |
|                                                                           |                                   |                             |                               |
|                                                                           |                                   |                             |                               |
|                                                                           |                                   |                             |                               |
| Queued files Failed transfers Successful transfers                        |                                   |                             |                               |
| Queueu mes Palleu transiers Successiul transfers                          |                                   |                             | B30 -                         |
|                                                                           |                                   |                             | 👯 Queue: empty 🔍 🗨 🚛          |
|                                                                           |                                   |                             |                               |

| Parameter | Setting  | Description                                                        |  |  |  |  |
|-----------|----------|--------------------------------------------------------------------|--|--|--|--|
| Host      | 1.2.3.4  | IP Address of the TransPort Router's<br>Mobile Interface (PPP 1)   |  |  |  |  |
| Username  | testuser | Username of the FTP User created on the FTP Server (Section 3.2.2) |  |  |  |  |
| Password  | ****     | Password for the FTP User                                          |  |  |  |  |
| Port      | 1515     | External Port used in the NAT Mapping table                        |  |  |  |  |

Once the connection is established, the remote directory content should appear on the right side.

| E ftp://testuser@90.121.94.247.1515 - FileZilla                                                                                                    |             | - • ×                                 |
|----------------------------------------------------------------------------------------------------|-------------|---------------------------------------|
| Eile Edit View Iransfer Server Bookmarks Help New version available!                                                                                                    |             |                                       |
| 歩 -   二二四 🖄 🖕 🖾 😓 📧 🔿 👘 🧰 👘                                                                                                    |             |                                       |
| Host: 90.121.94.247 Username: testuser Passyord: ••••••• Port: 1515 Quickconnect •                                                                                                    |             |                                       |
| Response: 257 "/" is current directory.<br>Command: TYPE I                                                                                                    |             |                                       |
| Response: 200 Type set to I                                                                                                    |             |                                       |
| Command:         PASV           Response:         227 Entering Passive Mode (90,121,94,247,224,218)                                                                                                    |             |                                       |
| Command: Lat Concerning Found Product Product |             | ~                                     |
| Local site: \ Remote site: /                                                                                                    |             | •                                     |
| e 🧐 Computer 📃 👗                                                                                                    |             |                                       |
| C (OSDisk)                                                                                                    |             |                                       |
| ⊕_@D: ▼                                                                                                    |             |                                       |
| Filename Filesize Filetype Last modified Filename Filesize                                                                                                    | Filetype    | Last modifi                           |
| 📽 C: Local Disk 🚺                                                                                                    |             |                                       |
|                                                                                                    | Archive     | 12/5/2013                             |
|                                                                                                    | Archive     | 9/5/2013 1:                           |
|                                                                                                    | Archive     | 12/11/2014                            |
| WR21-5276.2ip 7,257,600                                                                                                    | Archive     | 12/11/2014                            |
|                                                                                                    |             | •                                     |
|                                                                                                    |             | , , , , , , , , , , , , , , , , , , , |
| 3 directories 4 files. Total size: 22,665,879 bytes                                                                                                    |             |                                       |
| Server/Local file Direc Remote file Size Priority Status                                                                                                    |             |                                       |
|                                                                                                    |             |                                       |
|                                                                                                    |             |                                       |
|                                                                                                    |             |                                       |
|                                                                                                    |             |                                       |
| Queued files Failed transfers Successful transfers                                                                                                    |             |                                       |
|                                                                                                    |             | mptv ••                               |
|                                                                                                    | 👯 Queue: ei | mpty                                  |

It is possible to verify that Passive mode is being used by looking at the connection log. The following lines should appear

| Command:  | PASV |          |         |           |      |         |          |
|-----------|------|----------|---------|-----------|------|---------|----------|
| Response: | 227  | Entering | Passive | Mode (90, | 121, | 94,247, | 224,218) |

The FTP Server connection log will show activity and currently connected account

| 🔁 FileZilla Server (::1)                                                                                                    |              |          |                   |                    |                |
|----------------------------------------------------------------------------------------------------|--------------|----------|-------------------|--------------------|----------------|
| <u>File Server Edit ?</u>                                                                                                    |              |          |                   |                    |                |
| j 🗲 🛍 🐘 🕰 📽 🕴 / /// ex 🎫 🗸                                                                                                    |              |          |                   |                    |                |
| FileZilla Server version 0.9.49 beta<br>Copyright 2001-2015 by Tim Kosse (tim kosse@filezilla-project.org)<br>https://filezilla-project.org/<br>Connecting to server [::1]:14147<br>Connected, waiting for authentication<br>Logged on<br>Retrieving account settings, please wait<br>Done retrieving account settings<br>(000006)18/03/2015 16:18:09 - testuser (192.168.1.23)> NOOP<br>(000006)18/03/2015 16:18:09 - testuser (192.168.1.23)> 200 OK<br>Retrieving account settings, please wait<br>Done retrieving account settings, please wait |              |          |                   |                    |                |
| Done retrieving account settings<br>(000006)18/03/2015 16:18:39 - testuser (192.168.1.23)> TYPE I<br>(000006)18/03/2015 16:18:39 - testuser (192.168.1.23)> 200 Type set to I<br>(000006)18/03/2015 16:19:09 - testuser (192.168.1.23)> PWD<br>(000006)18/03/2015 16:19:09 - testuser (192.168.1.23)> 257 "/" is current directory.                                                                                                    |              |          |                   |                    |                |
| ID 🗠 Account                                                                                                    | IP           | Transfer |                   | Progress           | Speed          |
| - 000006 testuser                                                                                                    | 192.168.1.23 |          |                   |                    |                |
|                                                                                                    |              |          |                   |                    |                |
| Ready                                                                                                    |              |          | 19 bytes received | 0 B/s 58 bytes sen | it 0 B/s 🛛 🔍 🥢 |

#### 7 TRANSPORT CONFIGURATION

Find below the Digi TransPort WR21 Configuration used in this example. Highlighted are required part of the configuration.

```
eth 0 IPaddr "192.168.1.23"
eth 0 gateway "192.168.1.254"
eth 1 IPaddr "192.168.2.23"
addp 0 enable ON
lapb 0 ans OFF
lapb 0 tinact 120
lapb 1 tinact 120
lapb 3 dtemode 0
lapb 4 dtemode 0
lapb 5 dtemode 0
lapb 6 dtemode 0
ip 0 cidr ON
def route 0 ll ent "ppp"
def route 0 ll add 1
nat 0 minport 1515
nat 0 maxport 1515
nat 0 IPaddr "192.168.1.2"
nat 0 mapport 21
dhcp 0 respdelms 500
dhcp 0 mask "255.255.255.0"
dhcp 0 gateway "192.168.1.1"
dhcp 0 DNS "192.168.1.1"
sntp 0 server "time.etherios.com"
snmp 0 generictraps ON
dnssel 0 pattern "*"
dnssel 0 svr "8.8.8.8"
ppp 0 timeout 300
ppp 1 name "W-WAN (HSPA 3G)"
ppp 1 phonenum "*98*1#"
ppp 1 username "username"
ppp 1 epassword "password"
ppp 1 IPaddr "0.0.0.0"
ppp 1 timeout 0
ppp 1 do_nat 2
ppp 1 use modem 1
ppp 1 addion 1
ppp 1 autoassert 1
ppp 1 pingip "8.8.8.8"
ppp 1 pingint 30
ppp 1 ipanon ON
ppp 1 r chap OFF
ppp 2 pingip "8.8.8.8"
ppp 2 pingint 30
ppp 3 defpak 16
ppp 4 defpak 16
modemcc 0 info asy add 3
modemcc 0 init str "+CGQREQ=1"
modemcc 0 init str1 "+CGQMIN=1"
modemcc 0 apn "apn"
modemcc 0 link retries 10
modemcc 0 stat retries 30
modemcc 0 sms interval 1
modemcc 0 sms callerid "*"
modemcc 0 sms access 1
modemcc 0 sms concat 10
modemcc 0 init str 2 "+CGQREQ=1"
modemcc 0 init str1 2 "+CGQMIN=1"
```

```
modemcc 0 apn 2 "Your.APN.goes.here"
modemcc 0 link retries 2 10
modemcc 0 stat retries 2 30
ana 0 anon ON
ana 0 llon ON
ana 0 lapdon 0
ana 0 asyon 1
ana O logsize 45
cmd 0 unitid "ss%s>"
cmd 0 cmdnua "99"
cmd 0 hostname "digi.router"
cmd 0 asyled mode 2
cmd 0 ftpnatport 1515
cmd 0 tremto 1200
cmd 0 rcihttp ON
user 0 access 0
user 1 name "username"
user 1 epassword "KD51SVJDVVg="
user 1 access 0
user 2 access 0
user 3 access 0
user 4 access 0
user 5 access 0
user 6 access 0
user 7 access 0
user 8 access 0
user 9 access 0
local 0 transaccess 2
sslsvr 0 certfile "cert01.pem"
sslsvr 0 keyfile "privrsa.pem"
ssh 0 hostkey1 "privSSH.pem"
ssh 0 nb listen 5
ssh 0 v1 OFF
cloud 0 clientconn ON
cloud 0 server "login.etherios.co.uk"
cloud 0 ssl ON
metrics 0 mobile metrics ON
Power Up Profile: 0
OK
```